#### МИНОБРНАУКИ РОССИИ

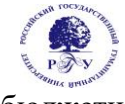

Федеральное государственное бюджетное образовательное учреждение высшего образования **«Российский государственный гуманитарный университет» (ФГБОУ ВО «РГГУ»)**

ИНСТИТУТ ЭКОНОМИКИ УПРАВЛЕНИЯ И ПРАВА ФАКУЛЬТЕТ УПРАВЛЕНИЯ Кафедра моделирования в экономике и управлении

## **ИНФОРМАТИКА**

РАБОЧАЯ ПРОГРАММА ДИСЦИПЛИНЫ

 Направление 38.03.03 – Управление персоналом Направленность «Управление персоналом организации»

Уровень высшего образования: бакалавриат

Форма обучения: очная, очно-заочная

РПД адаптирована для лиц с ограниченными возможностями здоровья и инвалидов

Москва 2023

### **ИНФОРМАТИКА**

Рабочая программа дисциплины

Составители: канд. филол. наук, доцент *А.В. Муромцева*

Ответственный редактор: канд. техн. наук, профессор *В.В. Муромцев*

УТВЕРЖДЕНО Протокол заседания кафедры Моделирования в экономике и управлении

№ 13 от 13.04.2023

### **ОГЛАВЛЕНИЕ**

1. Пояснительная записка

1.1 Цель и задачи дисциплины

1.2. Перечень планируемых результатов обучения по дисциплине, соотнесенных с индикаторами достижения компетенций

1.3. Место дисциплины в структуре образовательной программы

- 2. .Структура дисциплины
- 3. Содержание дисциплины
- 4. Образовательные технологии
- 5. Оценка планируемых результатов обучения
- 5.1. Система оценивания
- 5.2.Критерии выставления оценок

5.3.Оценочные средства для текущего контроля успеваемости, промежуточной аттестации обучающихся по дисциплине

6. Учебно-методическое и информационное обеспечение дисциплины

- 6.1. Список источников и литературы
- 6.2. Перечень ресурсов информационно-телекоммуникационной сети «Интернет»
- 6.3 Профессиональные базы данных и информационно-справочные системы
- 7. Материально-техническое обеспечение дисциплины

8. Обеспечение образовательного процесса для лиц с ограниченными возможностями здоровья и инвалидов

- 9. Методические материалы
- 9.1. Планы семинарских занятий
- 9.2. Методические рекомендации по подготовке письменных работ
- 9.3 Иные материалы

### **Приложения**

Приложение 1. Аннотация рабочей программы дисциплины

### **1. ПОЯСНИТЕЛЬНАЯ ЗАПИСКА**

Дисциплина "*Информатика*" относится к базовой части дисциплин учебного плана по направлению подготовки 38.03.03 «Управление персоналом».

### **1.1. ЦЕЛЬ И ЗАДАЧИ ДИСЦИПЛИНЫ**

**Предмет курса** - теоретические основы информатики как фундаментальной науки и способы использования современных методов хранения, преобразования и передачи информации в области управления персоналом с помощью современных вычислительных средств.

**Цель курса** – подготовить выпускника, обладающего знаниями по основным фундаментальными понятиями информатики, как науки о законах и методах измерения, хранения, обработки, сбора и передачи информации с использованием вычислительной техники, навыками системного подхода к работе с современными программными средами и профессиональными компетенциями, необходимыми для решения задач в профессиональной деятельности.

#### **Задачи курса:**

- изучить теоретическую базу для последующего изучения новых информационных технологий и их применения в профессиональной деятельности;

- усвоить основные навыки практического владения персональными компьютерами и типовыми программными средствами информатизации.

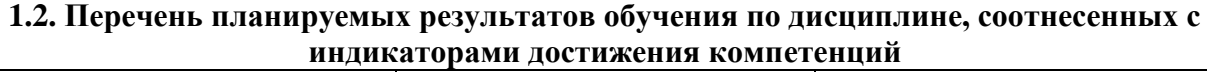

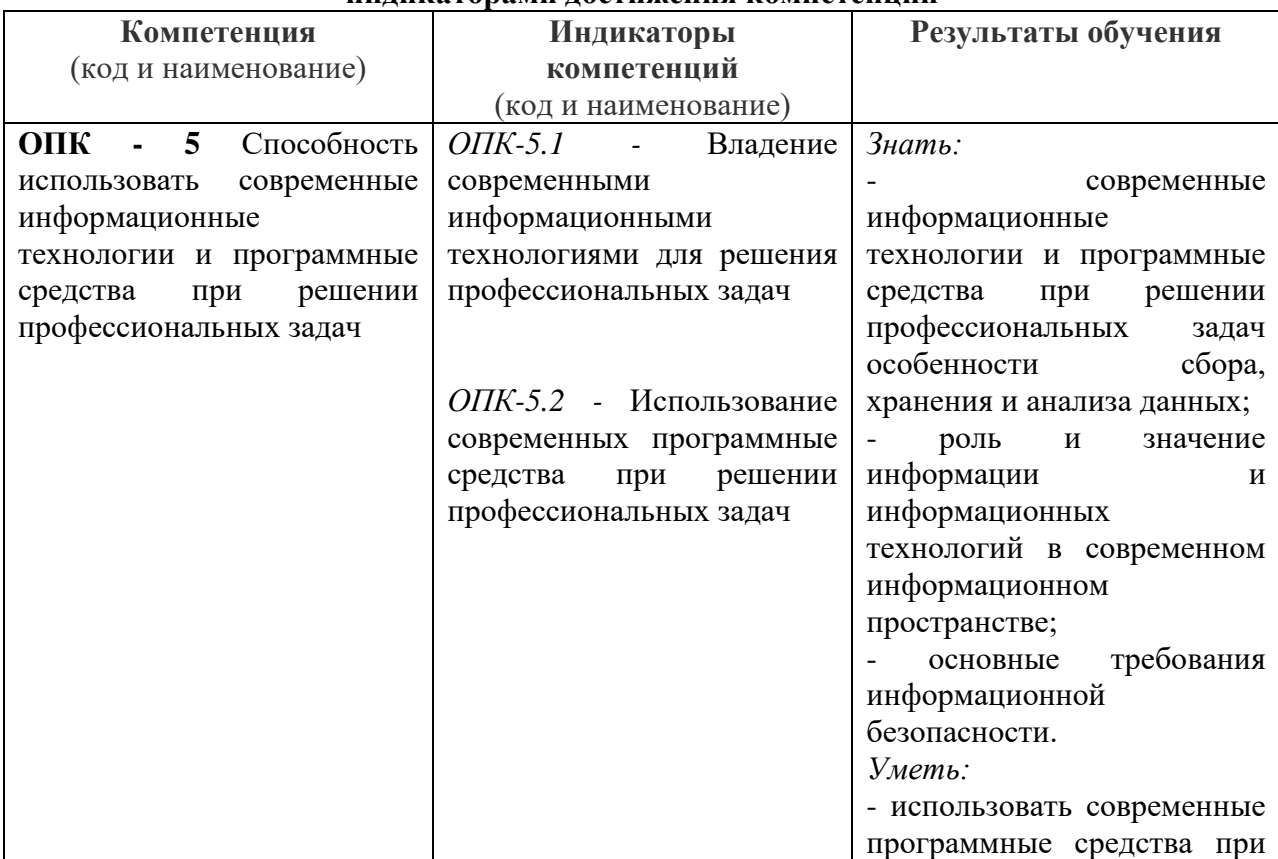

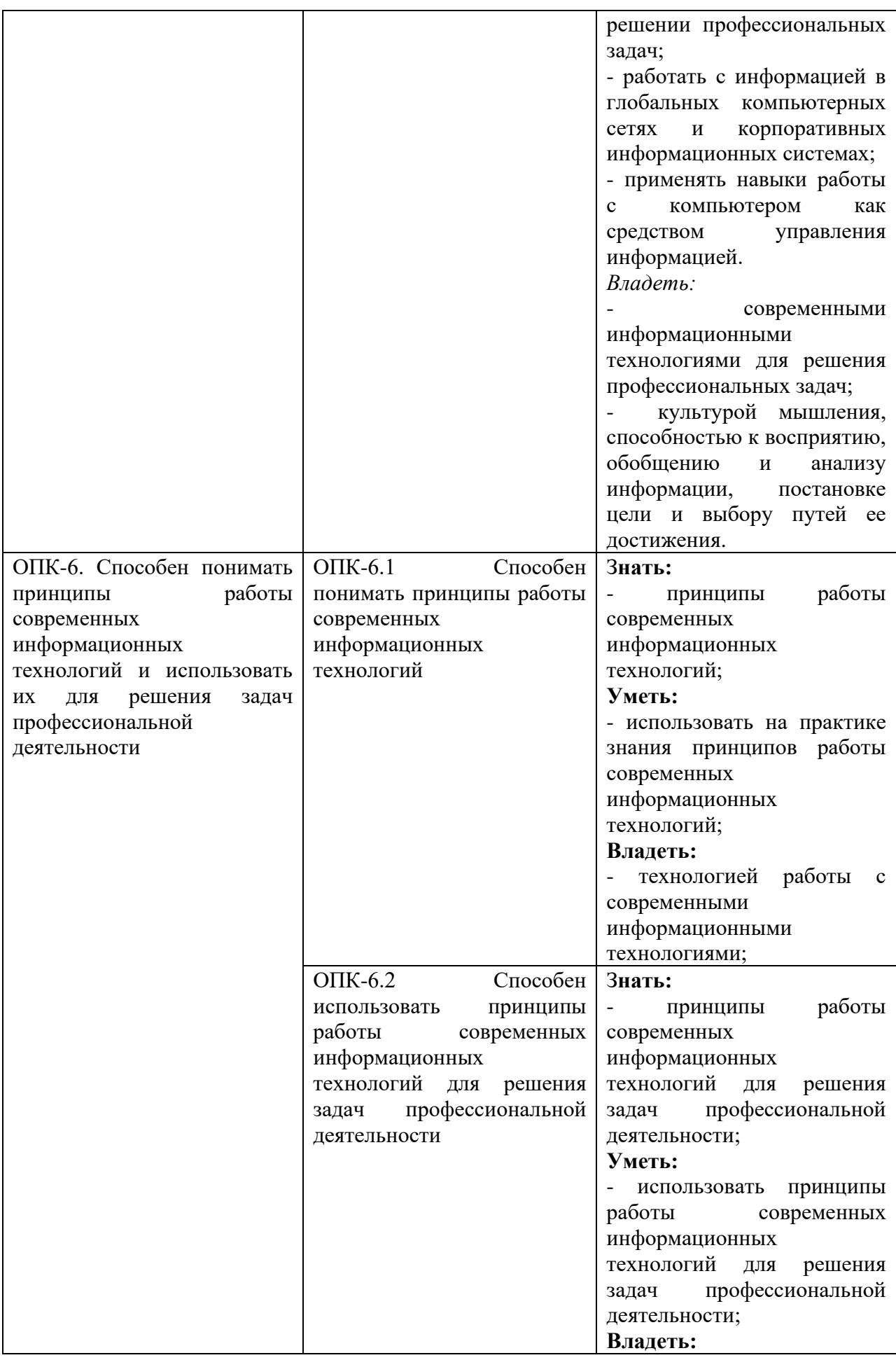

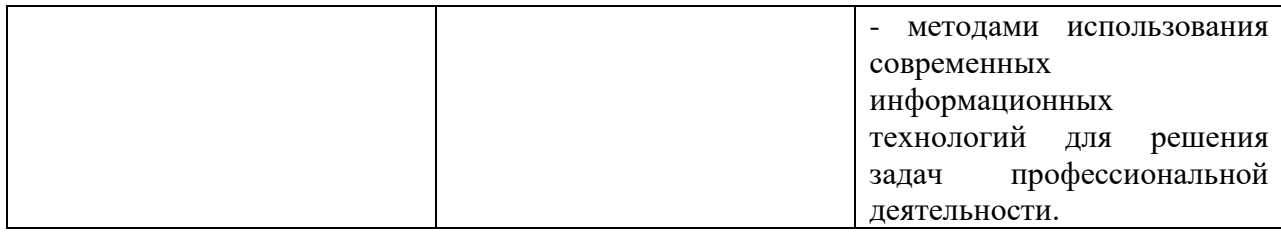

Рабочей программой предусмотрены следующие виды контроля: текущий контроль успеваемости в форме приема лабораторных работ, промежуточная аттестация в форме экзамена.

Общая трудоемкость освоения дисциплины составляет 3 зачетных единицы, 108 часов.

### **1.3. МЕСТО ДИСЦИПЛИНЫ В СТРУКТУРЕ ОБРАЗОВАТЕЛЬНОЙ ПРОГРАММЫ**

Дисциплина «Информатика» является дисциплиной базовой части ОП ВПО программы бакалавриата по направлению подготовки 38.03.03 – «Управление персоналом». Дисциплина реализуется на факультете управления Института экономики, управления и права РГГУ кафедрой моделирования в экономике и управлении.

На этой дисциплине базируются такие предметы как:

- − Информационные технологии в управлении персоналом;
- − Маркетинг персонала;
- − Документационное обеспечение управления персоналом;
- − Автоматизированные системы управления персоналом.

#### **2. Структура дисциплины**

Общая трудоёмкость дисциплины составляет 3 з.е., 108 академических часа (ов).

#### **Структура дисциплины для очной формы обучения**

Объем дисциплины в форме контактной работы обучающихся с педагогическими работниками и (или) лицами, привлекаемыми к реализации образовательной программы на иных условиях, при проведении учебных занятий:

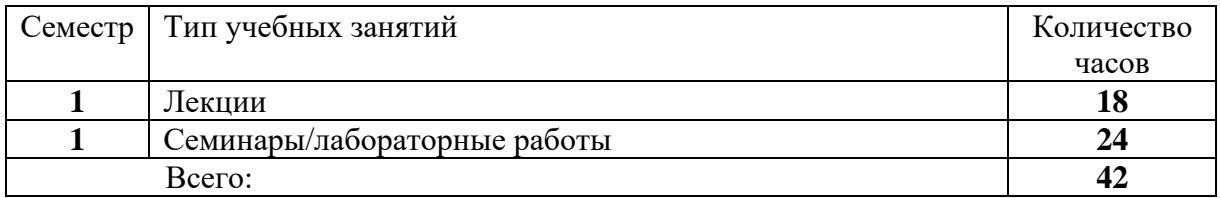

Объем дисциплины (модуля) в форме самостоятельной работы обучающихся составляет 48 академических часа(ов).

#### **Структура дисциплины для очно-заочной формы обучения**

Объем дисциплины в форме контактной работы обучающихся с педагогическими работниками и (или) лицами, привлекаемыми к реализации образовательной программы на иных условиях, при проведении учебных занятий:

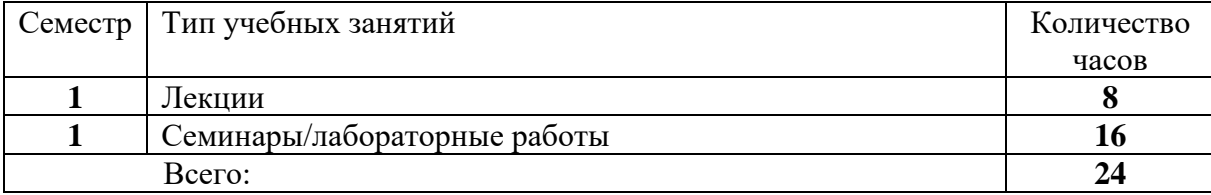

Объем дисциплины (модуля) в форме самостоятельной работы обучающихся составляет 66 академических часа(ов).

#### **3. СОДЕРЖАНИЕ ДИСЦИПЛИНЫ**

#### **Тема 1. ИНФОРМАТИКА КАК НАУКА**

История становления информатики, содержание информатики как фундаментальной науки, ее связь с математикой, естественными и гуманитарными науками, пять информационных революций и их значение в развитии общества, информационное общество основные черты.

#### **Тема 2. ИНФОРМАЦИЯ. ИНФОРМАЦИОННАЯ КУЛЬТУРА.**

Понятие информации, определения, данные и знания. Информатизация и её влияние на социально экономические процессы. Информационная культура.

#### **Тема 3. ЭТАПЫ РАЗВИТИЯ ЭВМ. КЛАССИФИКАЦИЯ ЭВМ.**

Открытия, предшествующие созданию компьютеров, поколения компьютеров и их характеристики, классификация ЭВМ по функциональным возможностям.

#### **Тема 4. АРХИТЕКТУРА ЭВМ.**

Архитектура и принципы построения ЭВМ, состав системного блока, устройств ввода-вывода информации.

### **Тема 5. ПРОГРАММНОЕ ОБЕСПЕЧЕНИЕ ПК.**

#### **ИНТЕГРИРОВАННЫЙ ПАКЕТ ПРИКЛАДНЫХ ПРОГРАММ MS OFFICE.**

Классификация программного обеспечения ПК. Системное ПО. Операционные системы, операционные оболочки. Пакеты прикладных программ.

Назначение и основные функциональные возможности программ в составе интегрированного пакета MS OFFICE. Основные функции, интерфейс, представление информации на экране, управление представлением информации, графическое представление данных, основные понятия и правила, сервисные элементы, параметры настройки: общие, расположение, вид, ввод текста, операции редактирования, форматирования и расположение текста на странице, работа с объектами.

#### **Тема 6. ПРИНЦИПЫ И МЕТОДЫ ЗАЩИТЫ ИНФОРМАЦИИ**

Понятие информационной безопасности, наиболее распространенные угрозы, основные методы защиты от несанкционированного доступа, защита программных продуктов, основные понятия о защите программных продуктов, программные системы защиты ПП, правовые методы защиты ПП и баз данных.

#### **4. Образовательные технологии**

Для проведения учебных занятий по дисциплине используются различные образовательные технологии. Для организации учебного процесса может быть использовано электронное обучение и (или) дистанционные образовательные технологии.

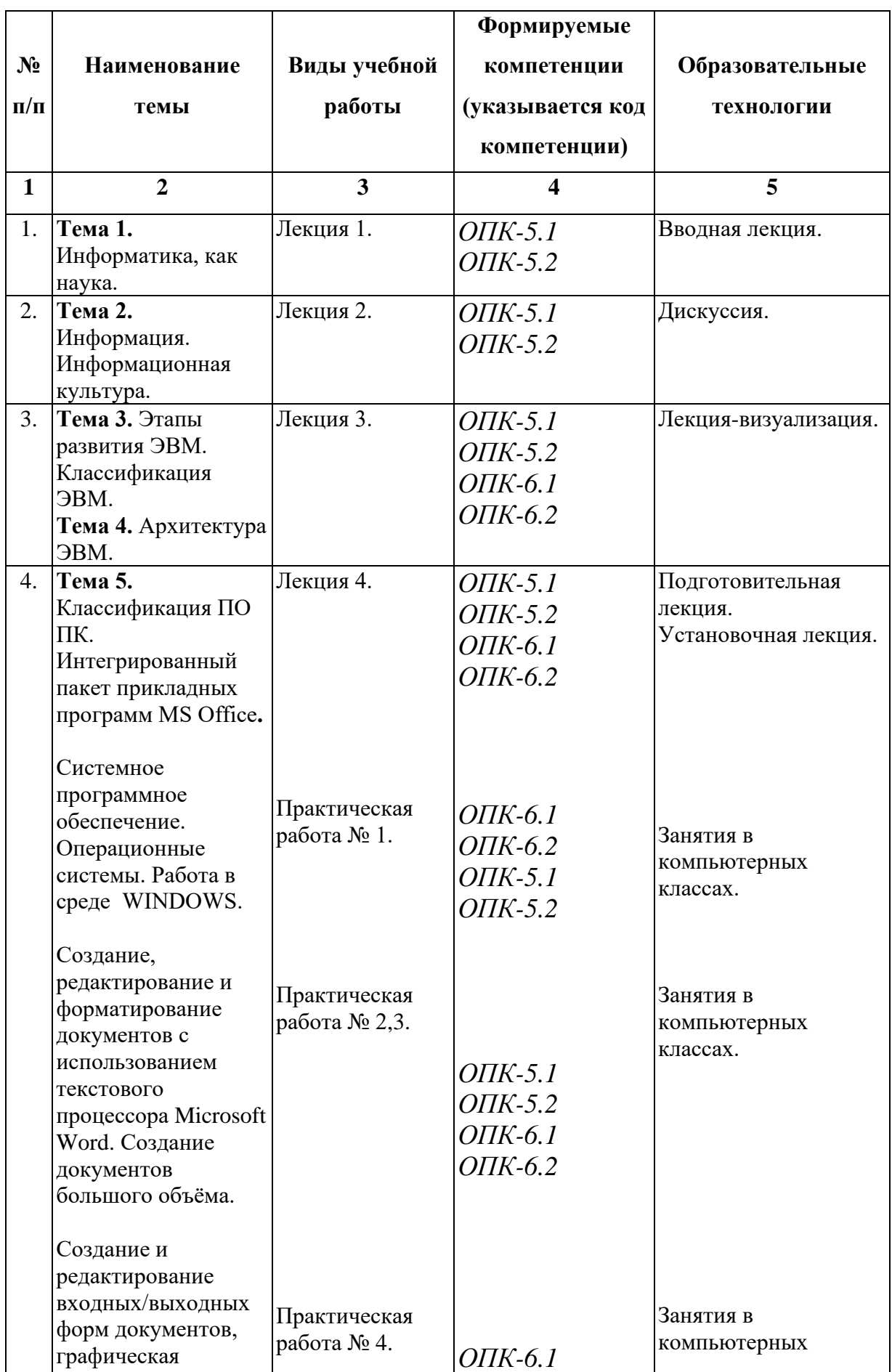

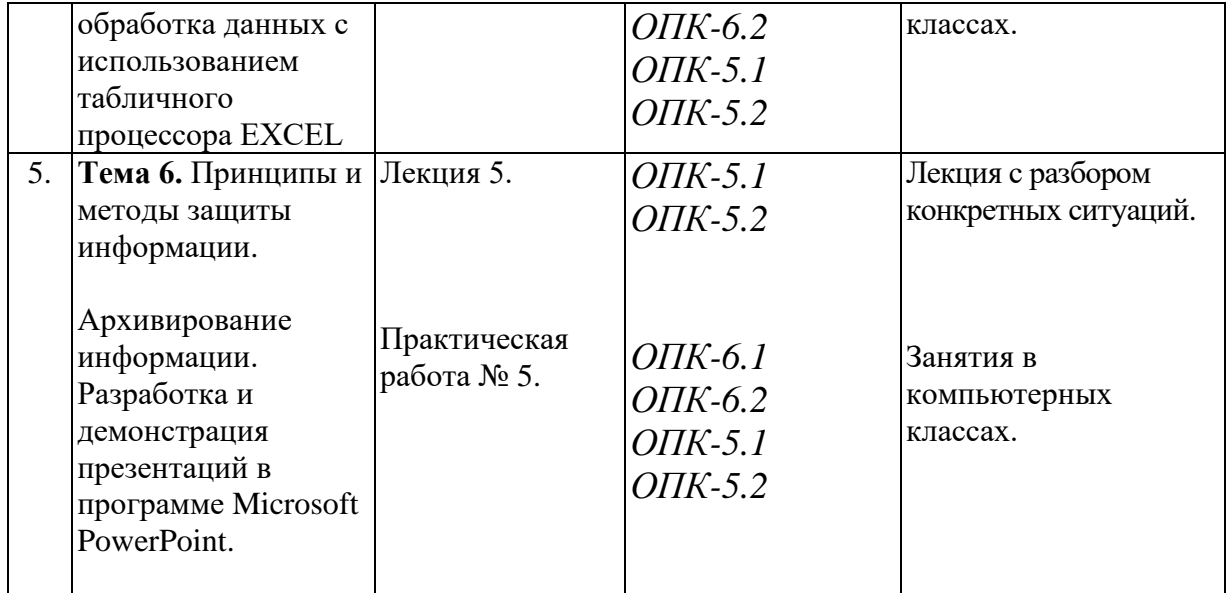

### **5. Оценка планируемых результатов обучения**

#### **5.1. Система оценивания**

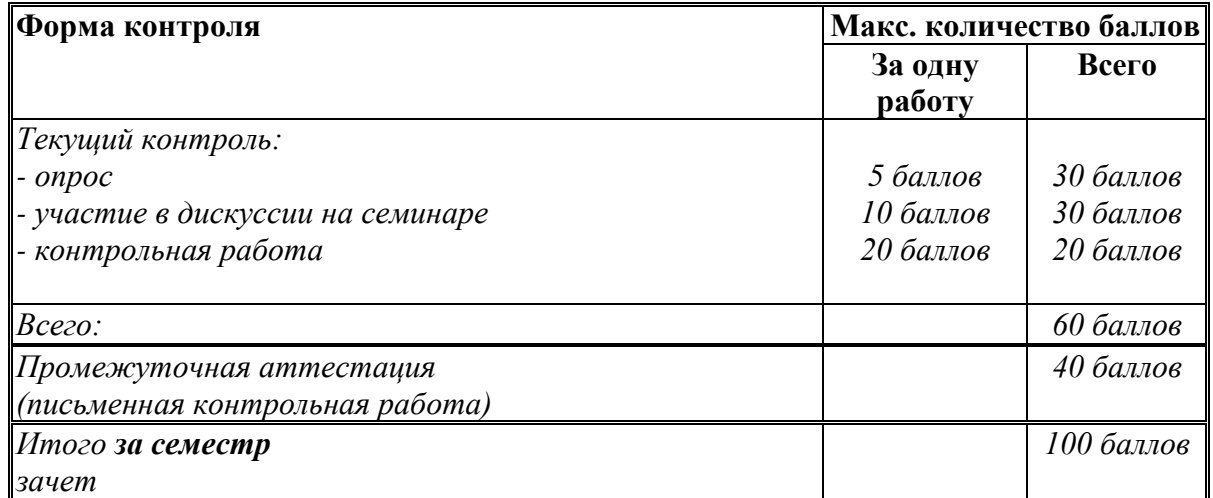

Полученный совокупный результат (максимум 100 баллов) конвертируется в традиционную шкалу оценок и в шкалу оценок Европейской системы переноса и накопления кредитов (European Credit Transfer System; далее – ECTS) в соответствии с таблицей:

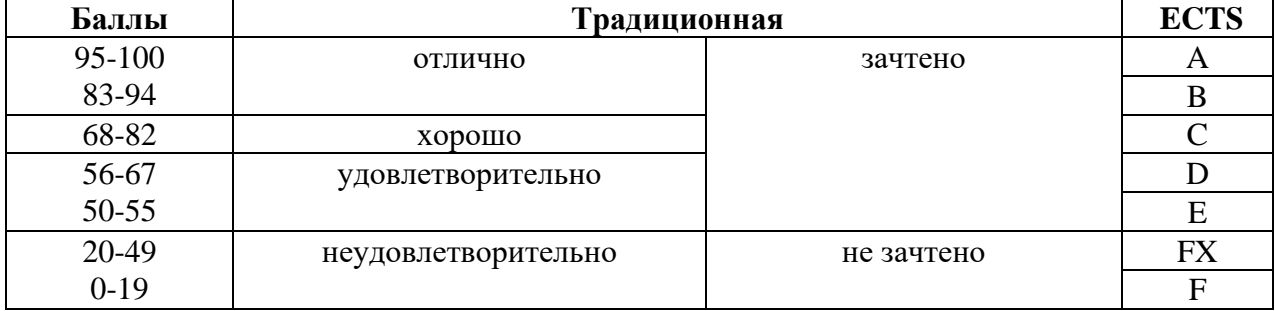

# **5.2.Критерии выставления оценки по дисциплине**

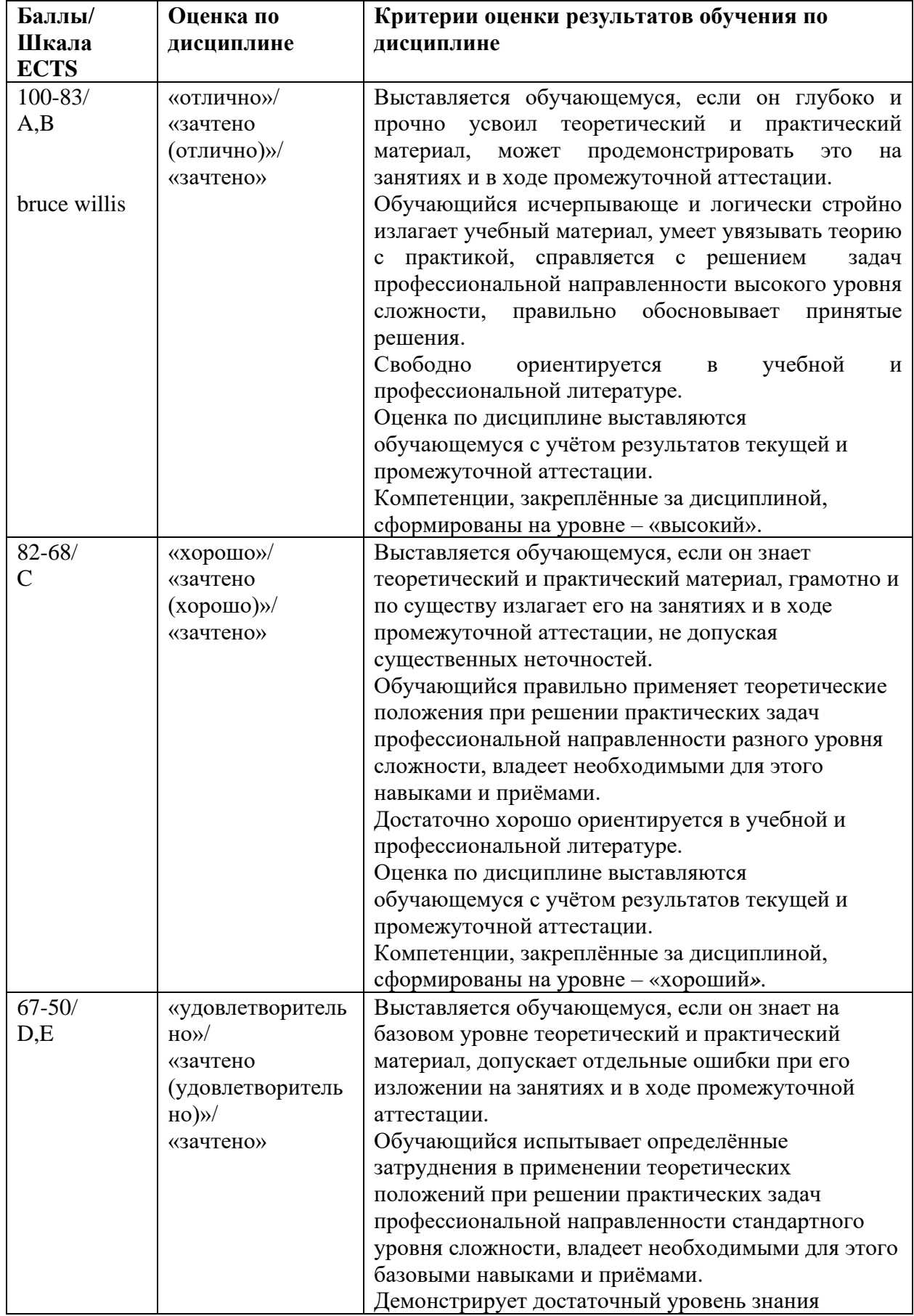

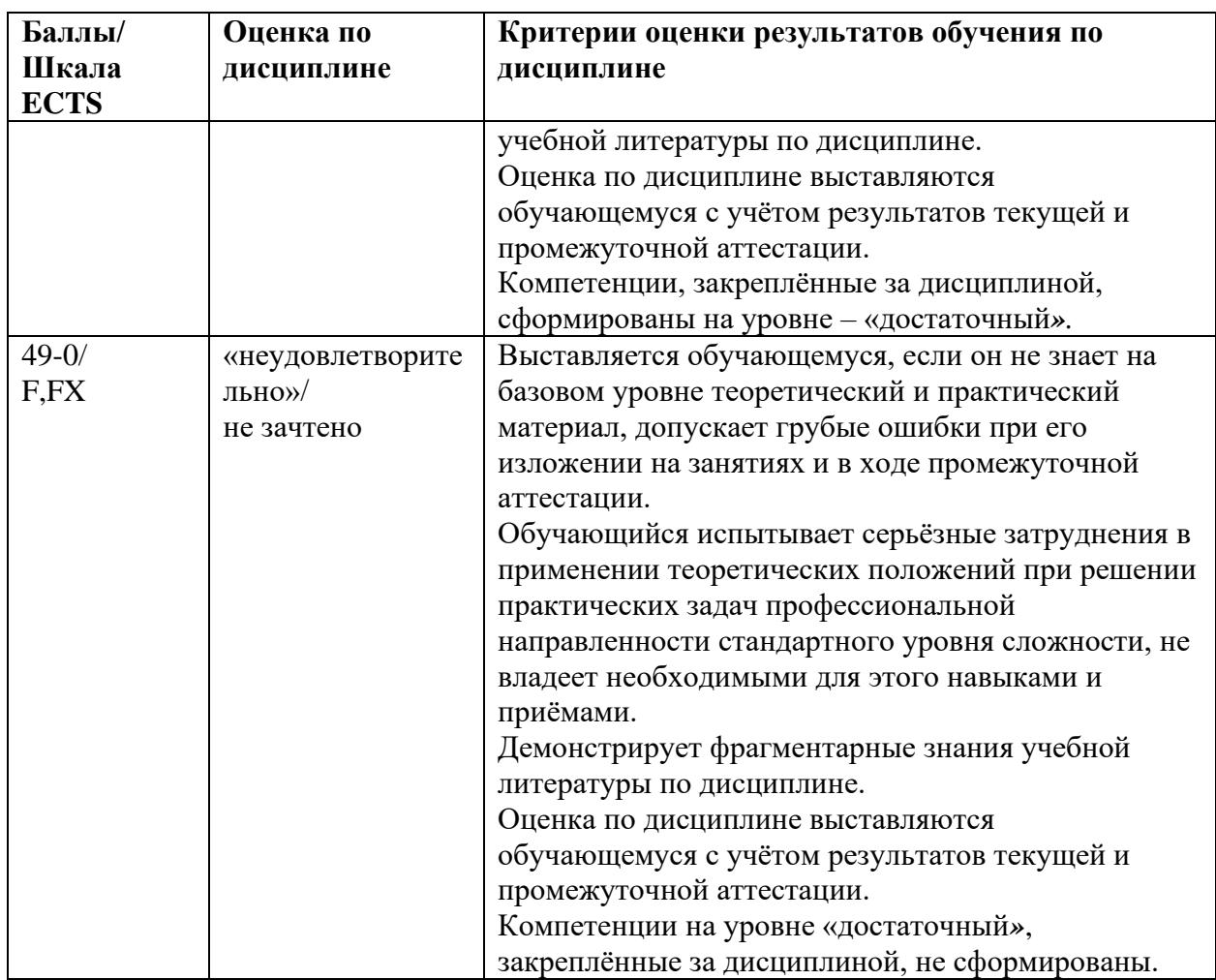

### **5.3. Оценочные средства (материалы) для текущего контроля успеваемости, промежуточной аттестации обучающихся по дисциплине**

### **Вопросы и задания для промежуточной аттестации к итоговой контрольной работе по дисциплине «***Информатика***».**

### **КОНТРОЛЬНАЯ РАБОТА Типовой вариант**

- 1. Создать файл в MS Word «Контрольная работа ФИО» (ФИО вставить свои) в разделе «Мои документы».
- 2. Установить колонтитулы с логотипом, фамилией, датой и номером страницы.
- 3. Создать в файле «Контрольная работа ФИО» титульный лист работы.
- 4. Набрать текст (10 строк) и перевести его в две колонки.<br>5. Созлать в MS Excel файл «Таблина».
- 5. Создать в MS Excel файл «Таблица».
- 6. Создать по заданию преподавателя в MS Excel таблицу, например, успеваемости учеников.
- 7. Создать диаграмму успеваемости учеников в MS Excel в файле «Таблица».
- 8. Вставить таблицу из файла «Таблица» в файл «Контрольная работа ФИО».
- 9. По заданию преподавателя создать формулы с помощью Microsoft Equation 3.0.
- 10. В файле «Контрольная работа ФИО» создать гиперссылку на файл «Таблица».
- 11. В файле «Контрольная работа ФИО» набрать текст с заголовком и подзаголовками.
- 12. Создать оглавление для получившегося документа файла «Контрольная работа ФИО».
- 13. Выполнить отдельное задание преподавателя.

### **КОНТРОЛЬНЫЕ ВОПРОСЫ ПО КУРСУ "ИНФОРМАТИКА"**

- 1. Информатика предмет и задачи.
- 2. Информационные революции в истории развитии цивилизации.
- 3. Информационное общество основные черты.
- 4. Недостатки информационного общества.
- 5. Компьютеризация и информатизация общества.
- 6. Информационная культура.
- 7. Информация и данные.
- 8. Понятие информационной технологии.
- 9. Виды информационных технологий.
- 10. Этапы развития ЭВМ.
- 11. Классификация ЭВМ.
- 12. Архитектура ЭВМ.
- 13. Структурная схема персонального компьютера.
- 14. Типовой состав аппаратных средств персонального компьютера, их характеристики.
- 15. Классификация программных средств ПК.
- 16. Прикладное программное обеспечение. Классификация, назначение.
- 17. Текстовый редактор MS Word. Назначение. Основные функции.
- 18. Электронные таблицы MS Excel. Назначение. Основные функции.
- 19. Программа MS PowerPoint. Назначение. Основные функции.
- 20. Базы данных. СУБД MS Access.
- 21. Системное программное обеспечений ЭВМ.
- 22. Инструментарий технологии программирования.
- 23. Способы задания алгоритмов.
- 24. Структуры алгоритмов.
- 25. Защита программных продуктов.

### **6. УЧЕБНО-МЕТОДИЧЕСКОЕ И ИНФОРМАЦИОННОЕ ОБЕСПЕЧЕНИЕ ДИСЦИПЛИНЫ**

#### **6.1. Список источников и литературы**

#### Источники

1. Федеральный закон от 27.07.2006 г. N 149-ФЗ "Об информации, информационных технологиях и о защите информации" (ред. от 19.07.2018)

2. Указ Президента РФ «Об основах государственной политики в сфере информатизации» от 20.01.94 № 170 // Собрание актов Президента и Правительства РФ. 24.01.94 № 4 Ст. 305; Российская газета от 29.01.94.

3. Распоряжение Правительства РФ от 20.10.2010 № 1815-р "О государственной программе Российской Федерации "Информационное общество (2011 - 2020 годы)".

### *Литература*

#### *Основная*

Информатика : учеб. пособие / под ред. Б.Е. Одинцова, А.Н. Романова. — 2-е изд., перераб. и доп. — Москва : Вузовский учебник ; ИНФРА-М, 2012. - 410 с. - ISBN 978-59558-0230-5 (Вузовский учебник); ISBN 978-5-16-005108-6 (ИНФРА-М). - Текст : электронный. - URL: https://znanium.com/catalog/product/263735

Федотова, Е. Л. Информатика: Курс лекций. Учебное пособие / Е.Л. Федотова, А.А. Федотов. - Москва : ИД ФОРУМ: ИНФРА-М, 2011. - 480 с.: ил.; . - (Высшее образование). ISBN 978-5-8199-0448-0. - Текст : электронный. - URL: https://znanium.com/catalog/product/204273

#### *Дополнительная*

Куняев, Н.Н. Информационные технологии в документационном обеспечении управления и архивном деле : учебник для вузов / Н.Н. Куняев, Т.В. Кондрашова, Е.В. Терентьева, А.Г. Фабричнов ; под общ. ред.д.ю.н., проф. Н.Н. Куняева. - М.: Логос, 2017. - 408 с. - (Новая студенческая библиотека) - ISBN 978-5-98704-786-6. - Текст : электронный. - URL: https://znanium.com/catalog/product/1015021

#### **6.2. Перечень ресурсов информационно-телекоммуникационной сети «интернет»**

1. Информатика и компьютерные технологии [Электронный ресурс]: лабораторные работы: учебное пособие: для направления бакалавриата: 031600 "Реклама и связи с общественностью" / [Муромцев В. В., Муромцева А. В.; науч. ред. Кульба]; Минобрнауки России, Федер. гос. бюджетное образоват. учреждение высш. проф. образования "Рос. гос. гуманитарный ун-т" (РГГУ), Ин-т экономики, упр. и права, Фак. упр., Каф. моделирования в экономике и упр. - Москва : РГГУ, 2014. - 197 с. - Режим доступа: [http://elib.lib.rsuh.ru/elib/000009501.](http://elib.lib.rsuh.ru/elib/000009501) - Загл. с экрана. - ISBN 978-5-7281-1835-0.

2. Библиотека книг «Kodges.ru» - <http://www.kodges.ru/>

#### **6.3.Профессиональные базы данных и информационно-справочные системы**

Доступ к профессиональным базам данных: https://liber.rsuh.ru/ru/bases

Информационные справочные системы:

- 1. Консультант Плюс
- 2. Гарант

### **7. МАТЕРИАЛЬНО-ТЕХНИЧЕСКОЕ ОБЕСПЕЧЕНИЕ ДИСЦИПЛИНЫ**

В качестве материально-технического обеспечения дисциплины необходимо:

1. Учебная аудитория, оборудованная компьютером, мультимедиа-проектором и экраном.

2. Наличие в аудитории доски**.**

3**.** Лицензионное программное обеспечение Microsoft Office **Перечень ПО** 

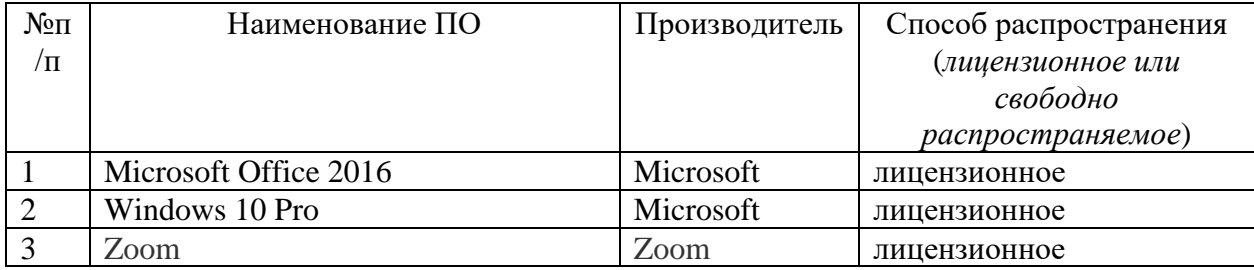

### **8. ОБЕСПЕЧЕНИЕ ОБРАЗОВАТЕЛЬНОГО ПРОЦЕССА ДЛЯ ЛИЦ С ОГРАНИЧЕННЫМИ ВОЗМОЖНОСТЯМИ ЗДОРОВЬЯ И ИНВАЛИДОВ**

В ходе реализации дисциплины используются следующие дополнительные

методы обучения, текущего контроля успеваемости и промежуточной аттестации обучающихся в зависимости от их индивидуальных особенностей:

• для слепых и слабовидящих:

- лекции оформляются в виде электронного документа, доступного с помощью компьютера со специализированным программным обеспечением;

- письменные задания выполняются на компьютере со специализированным программным обеспечением, или могут быть заменены устным ответом;

- обеспечивается индивидуальное равномерное освещение не менее 300 люкс;

- для выполнения задания при необходимости предоставляется увеличивающее устройство; возможно также использование собственных увеличивающих устройств;

- письменные задания оформляются увеличенным шрифтом;

- экзамен и зачёт проводятся в устной форме или выполняются в письменной форме на компьютере.

• для глухих и слабослышащих:

- лекции оформляются в виде электронного документа, либо предоставляется звукоусиливающая аппаратура индивидуального пользования;

- письменные задания выполняются на компьютере в письменной форме;

- экзамен и зачёт проводятся в письменной форме на компьютере; возможно проведение в форме тестирования.

• для лиц с нарушениями опорно-двигательного аппарата:

- лекции оформляются в виде электронного документа, доступного с помощью компьютера со специализированным программным обеспечением;

- письменные задания выполняются на компьютере со специализированным программным обеспечением;

- экзамен и зачёт проводятся в устной форме или выполняются в письменной форме на компьютере.

При необходимости предусматривается увеличение времени для подготовки ответа.

Процедура проведения промежуточной аттестации для обучающихся устанавливается с учётом их индивидуальных психофизических особенностей. Промежуточная аттестация может проводиться в несколько этапов.

При проведении процедуры оценивания результатов обучения предусматривается использование технических средств, необходимых в связи с индивидуальными особенностями обучающихся. Эти средства могут быть предоставлены университетом, или могут использоваться собственные технические средства.

Проведение процедуры оценивания результатов обучения допускается с использованием дистанционных образовательных технологий.

Обеспечивается доступ к информационным и библиографическим ресурсам в сети Интернет для каждого обучающегося в формах, адаптированных к ограничениям их здоровья и восприятия информации:

- для слепых и слабовидящих:
- в печатной форме увеличенным шрифтом;
- в форме электронного документа;
- в форме аудиофайла.
- для глухих и слабослышащих:
- в печатной форме;
- в форме электронного документа.
- для обучающихся с нарушениями опорно-двигательного аппарата:
- в печатной форме;
- в форме электронного документа;
- в форме аудиофайла.

Учебные аудитории для всех видов контактной и самостоятельной работы, научная библиотека и иные помещения для обучения оснащены специальным оборудованием и учебными местами с техническими средствами обучения:

- для слепых и слабовидящих:
	- устройством для сканирования и чтения с камерой SARA CE;
	- дисплеем Брайля PAC Mate 20;
	- принтером Брайля EmBraille ViewPlus;
- для глухих и слабослышащих:

- автоматизированным рабочим местом для людей с нарушением слуха и слабослышащих;

- акустический усилитель и колонки;

- для обучающихся с нарушениями опорно-двигательного аппарата:
	- передвижными, регулируемыми эргономическими партами СИ-1;
	- компьютерной техникой со специальным программным обеспечением.

#### МЕТОЛИЧЕСКИЕ МАТЕРИАЛЫ  $\mathbf{Q}$

Практикум предназначен для проведения занятий со студентами очной и очнозаочной форм обучения по дисциплине «Информатика», входящей в состав математического и естественно-научного цикла дисциплин, по направлению подготовки № 38.03.03 «Управление персоналом».

Все работы объединены единым подходом, основанным на моделировании типовых процессов создания, редактирования и работы с документами.

Цель практикума - сформировать у студентов комплекс знаний, умений и практических навыков для анализа и решения современных проблем в области рекламы и связи с общественностью при создании электронных документов различного вида и профессиональные компетенции необходимые для решения имеющихся задач.

Практические работы по курсу «Информатика» должны помочь студентам применять полученные на лекциях знания, как в процессе обучения, так и в своей будущей самостоятельной работе.

Особенностью практических работ по курсу «Информатика» является их четкая целевая направленность. Выполняя данные работы, студенты приобретают навыки работы с интерфейсом пользователя современной вычислительной техники и современных программных продуктов, учатся создавать с помощью современных программных средств разнородные электронные документы, содержащие текст, диаграммы, графики, рисунки и таблицы, учатся форматировать, редактировать и анализировать созданный электронный документ.

В качестве программной среды используются следующие программные средства: операционная система MS DOS, операционная система MS Windows, ее стандартные программы, текстовый редактор MS Word, табличный процессор MS Excel, редактор создания презентаций MS PowerPoint и др.

В процессе практических занятий осуществляется обучение студентов основам компьютерной грамотности для создания документов разного типа сложности и предполагается научить студентов основным навыкам и приемам, используемым при создании таких электронных документов, как отчеты о выполненных практических работах, рефераты, курсовые и дипломные работы.

Приведенные далее практические работы являются базовыми. В них даются теоретические сведения и приемы практической работы, необходимые для обучения студентов. Однако данные работы могут быть дополнены и расширены преподавателем в зависимости от исходной подготовки студентов.

Проводимые занятия делятся на практические и контрольные работы. Те и другие проводятся в компьютерных классах РГГУ на персональных компьютерах (ПК) в строгом соответствии с расписанием учебного процесса. На первом занятии преподаватель знакомит студентов с правилами техники безопасности и поведения в компьютерных классах, которые в дальнейшем должны неукоснительно соблюдаться.

### 9.1. ПЛАНЫ ПРАКТИЧЕСКИХ РАБОТ ПО ДИСЦИПЛИНЕ «ИНФОРМАТИКА»

### ПРАКТИЧЕСКАЯ РАБОТА №1.

Системное программное обеспечение. Операционные системы. Работа в среде WINDOWS.

Продолжительность работы - 4 часа.

#### Содержание работы:

- 1. Основные функции операционных систем семейства WINDOWS.
- 2. Рабочий стол.
- 3. Понятие окна. Управление окнами.
- 4. Организация файловой системы. Файлы и папки.
- а) Просмотр файловой системы.
- б) Работа с папками.
- в) Работа с файлами.
- 5. Ярлыки и работа с ними.
- 6. Стандартные программы WINDOWS.
- а) Текстовый редактор Блокнот (Notepad).
- б) Текстовый редактор WordPad.
- в) Графический редактор Paint.
- г) Другие стандартные программы.
- 7. Текстовый редактор Word. (первое знакомство).
- а) версии Microsoft Office до 2003 включительно.
- б) версия Microsoft Office 2007.

В результате выполнения практической работы студент должен иметь представление об основных функциях операционной системы WINDOWS, ее составе, возможностях по управлению файлами, графическом интерфейсе и приобрести навыки работы в среде WINDOWS.

#### Контрольные вопросы

- Что такое «контекстное» меню?  $1<sub>1</sub>$
- $2<sub>1</sub>$ Что такое «всплывающая» полсказка?
- 3. Что такое свойства файла и как их определить и установить?
- $\overline{4}$ Как создать колонтитул?
- $5<sub>1</sub>$ Какой текст автоматически можно ввести в колонтитул и как?
- 6. Как задать параметры страницы (размер бумаги и поля)?
- 7. Как установить нумерацию страницы?
- 8. Как в колонтитуле указать имя автора файла и дату его создания?
- $\mathbf{Q}$ Что такое стандартные программы? Перечислите их.
- Назовите основные функции текстового редактора WordPad. 10.
- 11. Какие возможности редактирования текста предусмотрены в WordPad?
- $12<sub>1</sub>$ Назовите основные функции текстового редактора Блокнот?
- $13<sup>7</sup>$ Какие возможности форматирования редактирования текста предусмотрены в Блокнот?
- $14.$ Назовите основные функции графического редактора Paint.
- 15. Какие возможности редактирования рисунков предусмотрены в Paint?
- 16. Каким образом переносится информация из одной стандартной программы в другую?
- Чем отличаются программы Блокнот, WordPad и Word? 17.
- 18. В каких из редакторов Блокнот, WordPad и Word можно использовать колонтитулы, а в каких нет?

#### ПРАКТИЧЕСКАЯ РАБОТА №2

Создание, редактирование и форматирование документов с использованием текстового процессора Microsoft Word.

Продолжительность работы - 4 часа.

### Содержание работы:

- Создание файла текстового редактора MS Word.  $\mathbf{1}$ .
- $\overline{2}$ . Вид экрана. Командное меню.
- $3.$ Набор и редактирование текста:
- разбиение и соединение текстов;  $a)$
- редактирование текста;  $b)$
- копирование текста.  $\mathbf{c})$ 
	- $\overline{4}$ . Форматирование текста:
- $a)$ форматирование абзаца:
- создание списков;  $b)$
- разбиение текста на колонки;  $\mathbf{c}$ )
- $\mathbf{d}$ изменение и создание стиля.
- $5<sub>1</sub>$ Сохранение документа в Microsoft Word.
- заполнение формы «Свойства файла»; a)
- $b)$ настройка параметров отображения страницы.

В результате выполнения практической работы студент должен иметь представление о функциональных возможностях текстового редактора Microsoft Word. Приобрести навыки составления, редактирования и форматирования электронных документов в среде Microsoft Word.

#### Контрольные вопросы.

- 1. Перечислите основные функции редактора MS Word?
- $\overline{2}$ . Что такое рабочая область страницы?
- Как настроить вид экрана? 3.
- 4. Что такое панели инструментов и какие они бывают?
- 5. Что входит в понятие редактирование текста?
- 6. Что входит в понятие форматирование текста?
- 7. Перечислите способы форматирования абзацев?
- 8. Какие виды списков вы знаете?
- 9. Как создать автоматический список?
- 10. Как разбить текст на колонки?
- 11. Для чего служит команда «Регистр» меню «Формат»?
- 12. Как разбить строку на две части сохраняя стиль абзаца и не сохраняя стиль абзаца?
- 13. Что такое стиль? Какие параметры стиля Вы знаете?
- 14. Как сохранить документ в MS Word?

### ПРАКТИЧЕСКАЯ РАБОТА №3.

Создание и редактирование документов большого объёма, а также таблиц, формул и графических объектов в Microsoft Word из пакета Microsoft Office 2003 и 2007.

#### Продолжительность работы - 4 часа.

### Содержание работы:

- 1. Работа с таблинами.
- а) Создание таблиц.
- б) Форматирование текста в таблицах.
- в) Разбиение таблицы на две и более.
- г) Отображение или скрытие линий сетки в таблице.
- д) Изменение структуры таблицы.
- 2. Вставка формул и символов.
- 3. Разработка и вставка графических объектов.
- а) Использование панели рисования для создания графических объектов.

б) «Снятие» иллюстрации с экрана монитора и вставка в документ рисунков, созданных в графических редакторах.

в) Создание в Microsoft Word графиков и диаграмм.

- 4. Работа с документами большого объёма.
- а) Вставка сносок.
- б) Установка закладок в документе.
- в) Вставка оглавления.

В результате выполнения практической работы студент должен научиться работать с документами большого объёма, приобрести навыки создания и изменения таблиц, рисунков, вставки в текст символов, формул, графических изображений в среде Microsoft Word.

### **Контрольные вопросы.**

- 1. Как вставить принудительный разрыв страниц в документ?
- 2. Как изменить ориентацию страницы?
- 3. Как разбить текст на две, три колонки?
- 4. Какие способы создания таблиц вы знаете?
- 5. Как изменить направление текста в таблице?
- 6. Как разбить таблицу на две таблицы?
- 7. Как объединить несколько ячеек в одну?
- 8. Каким образом можно разбить ячейку на несколько?
- 9. Как вставить строку в таблицу?
- 10. Как удалить строку/столбец из таблицы?
- 11. С помощью чего можно вставить в документ формулы?

12. Каким образом можно ускорить процесс ввода символов, которые наиболее часто используются?

13. В каком случае могут «разъехаться» друг относительно друга нарисованные графические объекты?

- 14. Как рисунок превратить в объект Word?
- 15. Для каких фигур может осуществляться заливка цветом?
- 16. Как вносятся надписи внутри и вне элементов (геометрических фигур)?
- 17. Как убрать линию вокруг рамки с текстом?
- 18. Как «взять» иллюстрацию с экрана монитора?
- 19. С помощью чего можно вставить в документ график или диаграмму?
- 20. Назовите недостатки схематических диаграмм.

### *ПРАКТИЧЕСКАЯ РАБОТА № 4.*

Создание и редактирование входных/выходных форм документов с использованием табличного процессора EXCEL.

Продолжительность работы – 8 часов.

### **Содержание работы:**

- 1. Окно, рабочие книги, адреса ячеек в Microsoft Excel.
- 2. Ввод данных.
- 3. Редактирование данных.
- 4. Форматирование данных.
- 5. Создание новой таблицы.
- 6. Обрамление таблицы.
- 7. Выделение ячеек, их диапазонов, строк и столбцов.
- 8. Копирование данных или формул в смежные ячейки.
- 9. Обработка числовых значений или работа с формулами и функциями.
- а) Создание формул
- б) Функции в Microsoft Excel.
- 10. Ссылки на ячейки.
- 11. Имена ячеек.
- 12. Рабочие листы Microsoft Excel.
- 13. Подготовка документа к печати.

В результате выполнения практической работы студент должен иметь представление о функциональных возможностях табличного процессора EXCEL, приобрести навыки создания таблиц и форматирования ячеек.

### **Контрольные вопросы**

1. Перечислите категории вводимых в ячейку данных.

- 2. Как производится фиксация введенных данных в ячейке?
- 3. Что такое "Автоформат" и как им пользоваться?
- 4. Что называется адресом ячейки? Полный адрес?
- 5. Приведите примеры объединения диапазонов ячеек.
- 6. Приведите примеры пересечения диапазонов ячеек.
- 7. Как производится копирование и вставка данных в ячейки?
- 8. Как произвести форматирование чисел в ячейках?
- 9. Как можно уместить, текстовую информацию в ячейке не увеличивая ширину столбца?
- 10. Как осуществляется работа с формулами в EXEL?
- 11. Особенности способа «наведи и щёлкни»?
- 12. Что такое вложенные функции?
- 13. Как выделить несколько ячеек, не соединенных в один блок?
- 14. Как сделать обрамление ячеек и таблицы в целом?
- 15. Какие существуют виды ссылок?
- 16. Приведите пример смешанной, абсолютной ссылки.
- 17. Как присвоить ячейке или группе ячеек имя?
- 18. Как проставить для печати документа сквозные строки и столбцы?
- 19. Как уменьшить/ увеличить масштаб печатаемого документа?
- 20. Как изменить имя рабочего листа?
- 21. Сколько новый документ содержит листов при открытии Excel?
- 22. Как вставить новый лист в рабочую книгу Excel и каково их максимальное количество?
- 23. Какие символы не допускаются в имени рабочего листа Excel?
- 24. Возможно ли окрасить ярлычок рабочего листа в другой цвет?

### *ПРАКТИЧЕСКАЯ РАБОТА № 5*

Архивирование информации. Разработка и демонстрация презентаций в программе Microsoft PowerPoint.

Продолжительность работы – 4 часа.

### **Содержание работы:**

1. Создание презентаций в программе Power Point.

- a) Окно Рower Point. Панели инструментов.
- b) Создание презентаций. Создание нового слайда.
- c) Вставка рисунка в слайд. Слайды с таблицами и диаграммами.
- d) Режимы просмотра презентаций. Демонстрация презентации.
- e) Изменение шаблона оформления презентации.
- f) Печать раздаточных материалов.
- 2. Программы-упаковщики. Архивирование информации.
- a) архивирование;
- b) разархивирование.

В результате выполнения практической работы студент должен уметь создавать презентацию с помощью шаблона оформления в PowerPoint, включая возможности создавать слайды, добавлять в них таблицы, диаграммы, рисунки и демонстрировать презентацию, а также архивировать информацию.

### **Контрольные вопросы**

- 1. Назовите отличительные особенности архиватора **WinRAR**.
- 2. Какие способы архивации файлов архиватором **WinRAR** Вы знаете?
- 3. Какие способы разархивации файлов архиватором **WinRAR** Вы знаете?
- 4. Что из себя представляет окно **PowerPoint**?
- 5. В каких режимах можно просматривать слайд?
- 6. Какие дополнительные команды содержит меню «**ВСТАВКА**»?
- 7. Что такое шаблон оформления?
- 8. Какой режим просмотра слайдов позволяет контролировать и проводить показ,
- просмотр, сортировку, удаление, создание новых слайдов?
- 9. Зачем необходима функция скрытый слайд?
- 10. Какие функции выполняет функция страницы заметок?
- 11. Какие есть возможности вставок в слайды презентации **PowerPoint**?

#### **9.2. Методические рекомендации по подготовке письменных работ**

Общая трудоемкость освоения дисциплины «*Информатика*» составляет 3 зачетных единицы, 108 часов, из них 42 часа аудиторных занятий и 48 часов, отведены на самостоятельную работу студента для *очной* формы обучения, 24 часов аудиторных занятий и 66 часа самостоятельная работа студента для *очно-заочной* формы обучения, 12 часов аудиторных занятий и 87 часов самостоятельная работа студента для *заочной* формы обучения.

Самостоятельная работа студентов направлена на закрепление полученных навыков и на приобретение новых теоретических и фактических знаний, полученных на лекциях и практических занятиях. Она выполняется в читальном зале библиотеки и в домашних условиях, подкрепляется учебно-методическим и информационным обеспечением (учебники, учебно-методические пособия, конспекты лекций).

Подготовка к каждой лекции может заключаться в прочтении материалов предыдущих лекций. При этом основной упор необходимо сделать на теоретический аспект проблематики лекционного материала, обратить внимание на основные методы и закономерности, описывающие процессы и явления.

Вопросы к каждой практической работе и вопросы, приведённые в пункте 9.1. данной рабочей программы, помогут в закреплении теоретических положений курса и навыков решения практических задач и направлены на самостоятельную доработку пробелов в знаниях студентов, подготовку к сдачи лабораторных работ и итоговой контрольной работы.

Подготовка к контрольной работе, которая представляет собой итоговую контрольную работу по материалам всего освоенного курса, заключается в повторении тем лекций и навыков, полученных на практических занятиях.

#### **9.3. Иные материалы**

#### Приложение 1

#### Аннотация рабочей программы дисциплины

Дисциплина «Информатика» является дисциплиной базовой части по направлению подготовки 38.03.03 - Управление персоналом. Дисциплина реализуется в Институте экономики, управления и права кафедрой моделирования в экономике и управления.

Содержание дисциплины охватывает круг вопросов, связанных с теоретическими основами информатики, программным обеспечением, составом и основами работы компьютера, основными понятиями о защите программных продуктов.

Цель дисциплины: подготовить выпускника, обладающего знаниями по основным фундаментальными понятиями информатики, как науки о законах и методах измерения, хранения, обработки, сбора и передачи информации с использованием вычислительной техники, навыками системного подхода к работе с современными программными средами профессиональными компетенциями, необходимыми для решения залач  $\mathbf{M}$  $\mathbf{B}$ профессиональной деятельности.

#### Залачи:

- изучить теоретическую базу для последующего изучения новых информационных технологий и их применения в профессиональной деятельности;

- усвоить основные навыки практического владения персональными компьютерами и типовыми программными средствами информатизации.

Процесс изучения дисциплины направлен на формирование компетенции ОПК - 5 способность использовать современные информационные технологии и программные средства при решении профессиональных задач

В результате освоения дисциплины студент должен:

Знать:

- современные информационные технологии и программные средства при решении профессиональных задач особенности сбора, хранения и анализа данных;

- роль и значение информации и информационных технологий в современном информационном пространстве;

- основные требования информационной безопасности.

Уметь:

использовать современные программные средства решении при профессиональных задач;

- работать с информацией в глобальных компьютерных сетях и корпоративных информационных системах;

- применять навыки работы с компьютером как средством управления информацией.

Владеть:

- современными информационными технологиями для решения профессиональных задач;

культурой мышления, способностью к восприятию, обобщению и анализу информации, постановке цели и выбору путей ее достижения.

ОПК-6. способность понимать принципы работы современных информационных технологий и использовать их для решения задач профессиональной деятельности

В результате освоения дисциплины студент должен:

#### Знать:

- принципы работы современных информационных технологий для решения задач профессиональной деятельности;

- принципы работы современных информационных технологий;

Уметь:

- использовать принципы работы современных информационных технологий для решения задач профессиональной деятельности;

- использовать на практике знания принципов работы современных информационных технологий;

Владеть:

- методами использования современных информационных технологий для решения задач профессиональной деятельности;

- технологией работы с современными информационными технологиями;

Общая трудоемкость освоения дисциплины составляет 3 зачетных единицы, 114 часов.